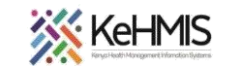

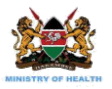

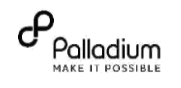

## **SOP: KenyaEMR 3.x Facility Dashboard**

Last Update: Mar 2024

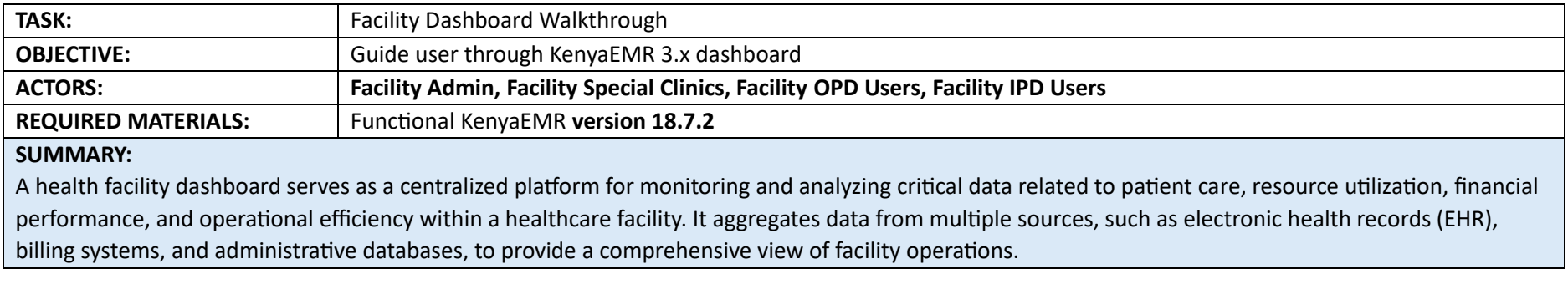

Locations of use:

- i) Facility Admin
- ii) Facility Users with access

The following are key Facility Dashboard views for various actors:

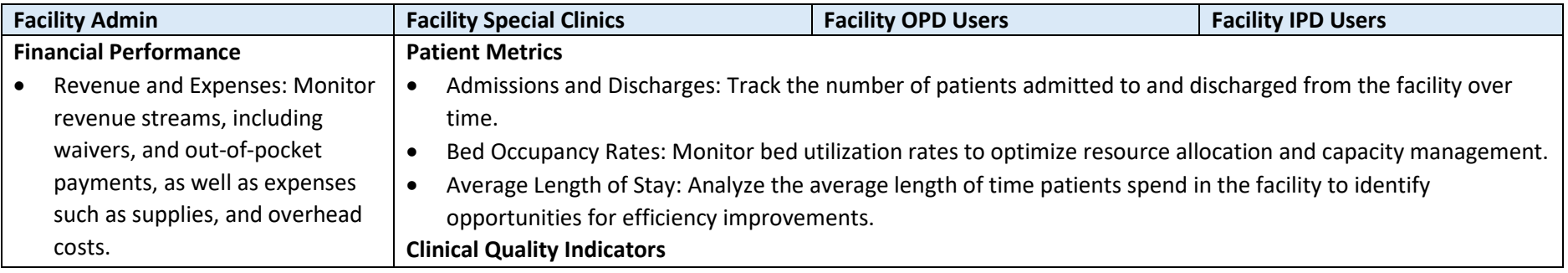

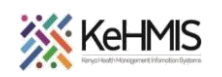

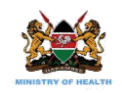

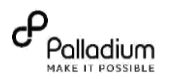

• Profitability Analysis: Analyze profit margins, net income, and return on investment (ROI) to assess the financial health and sustainability of the facility. • Budget Variance: Compare actual financial performance against budgeted targets to identify discrepancies and areas for cost-saving measures. **Operational Efficiency** • Appointment Wait Times: Track average wait times for appointments and consultations to optimize patient scheduling and reduce waiting times. • Resource Utilization: Monitor the utilization of medical equipment, facilities, and staff to identify inefficiencies and optimize resource allocation. • Workflow Bottlenecks: Identify bottlenecks and inefficiencies in clinical workflows and administrative processes to streamline operations and improve productivity. • Patient Outcomes: Measure clinical outcomes such as mortality rates, readmission rates, and complication rates to assess the quality of care delivered. • Compliance with Clinical Guidelines: Monitor adherence to evidence-based clinical guidelines and protocols to ensure the delivery of standardized and high-quality care. • Patient Satisfaction Scores: Track patient satisfaction scores and feedback to gauge patient experience and identify areas for improvement. Dispense to patients/users in case of specific departments. • Should be aware of stock levels for medications and prescribes medication to the patient. • Budgeting for stock, tracking expenditures related to stock, and ensuring that financial records align with stock levels and procurement activities

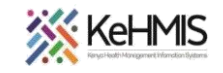

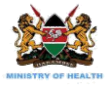

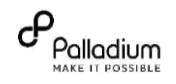

## Part 1: Login into the system

- Enter the correct URL on your browser (i.e [http://server\\_IP\\_Address:8080/openmrs/spa](http://server_ip_address:8080/openmrs/spa))
- The logging screen will be displayed. Enter the correct username and password in the sequences shown.

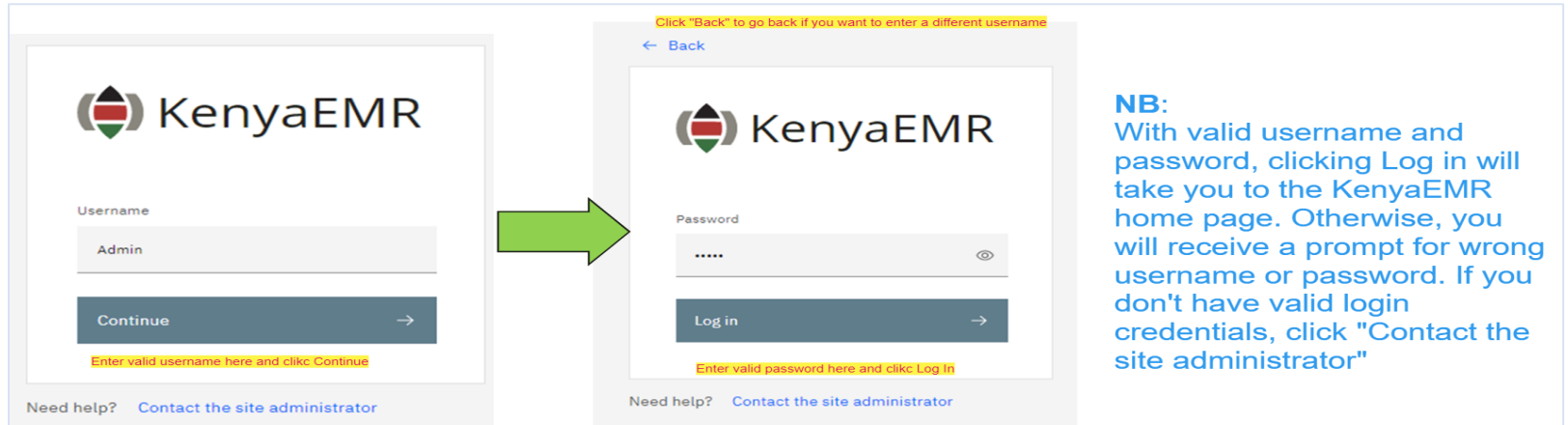

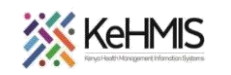

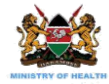

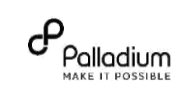

## Part 1: How to Access Facility Dashboards

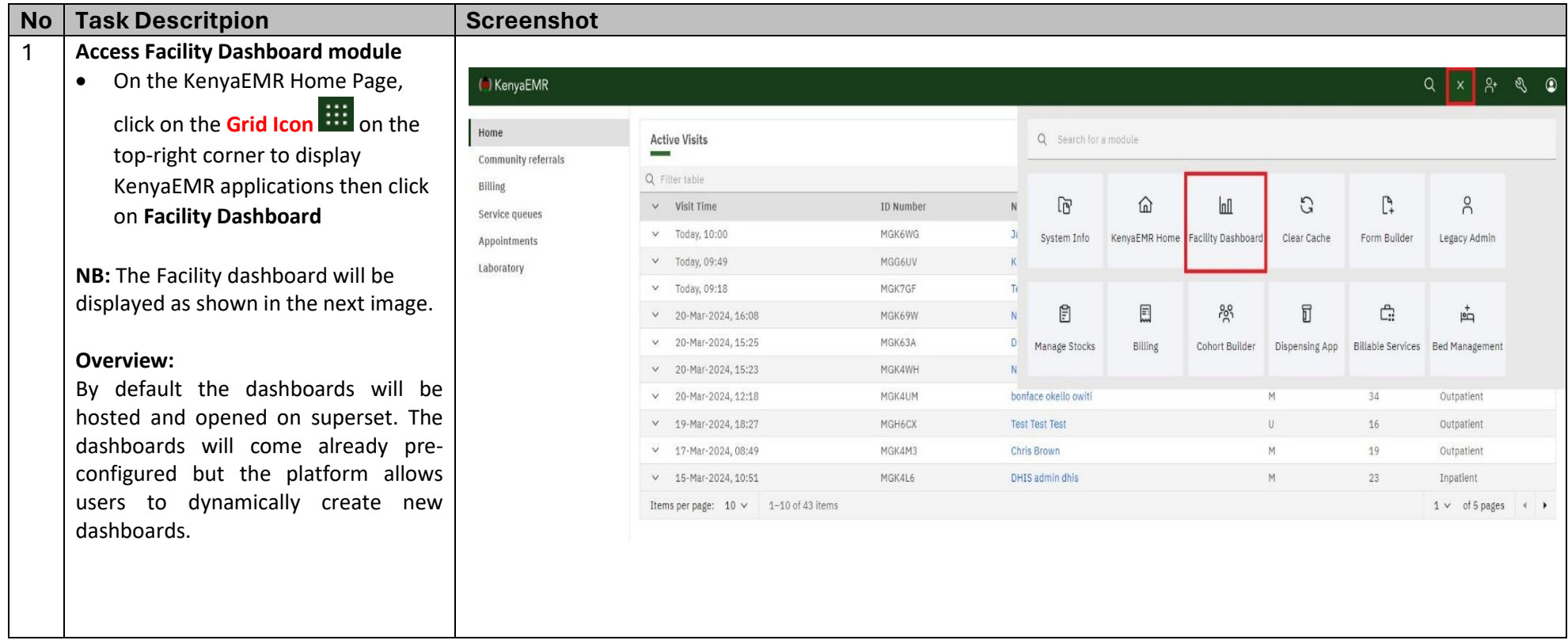

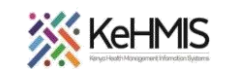

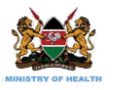

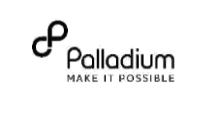

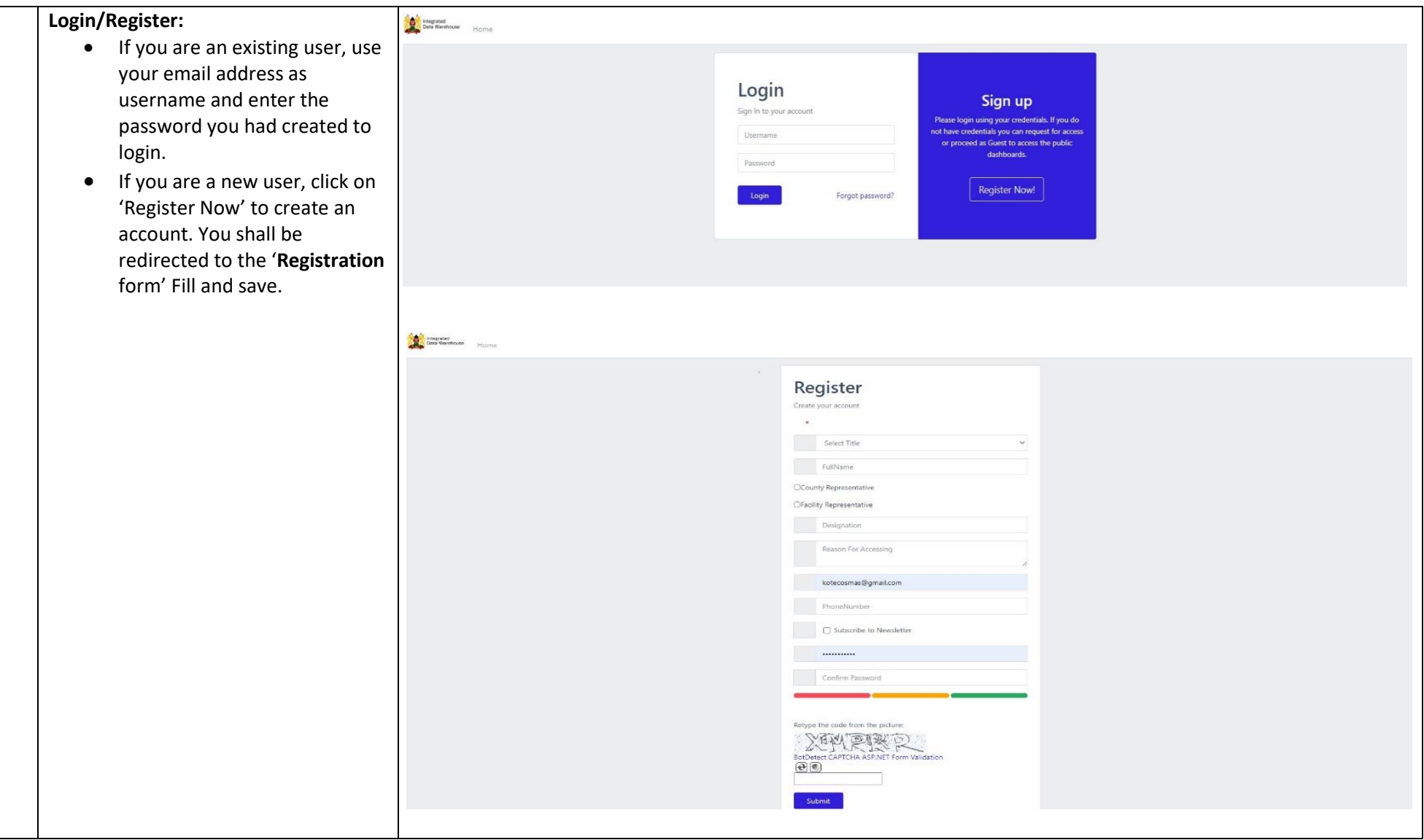

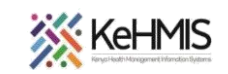

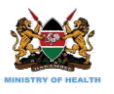

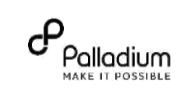

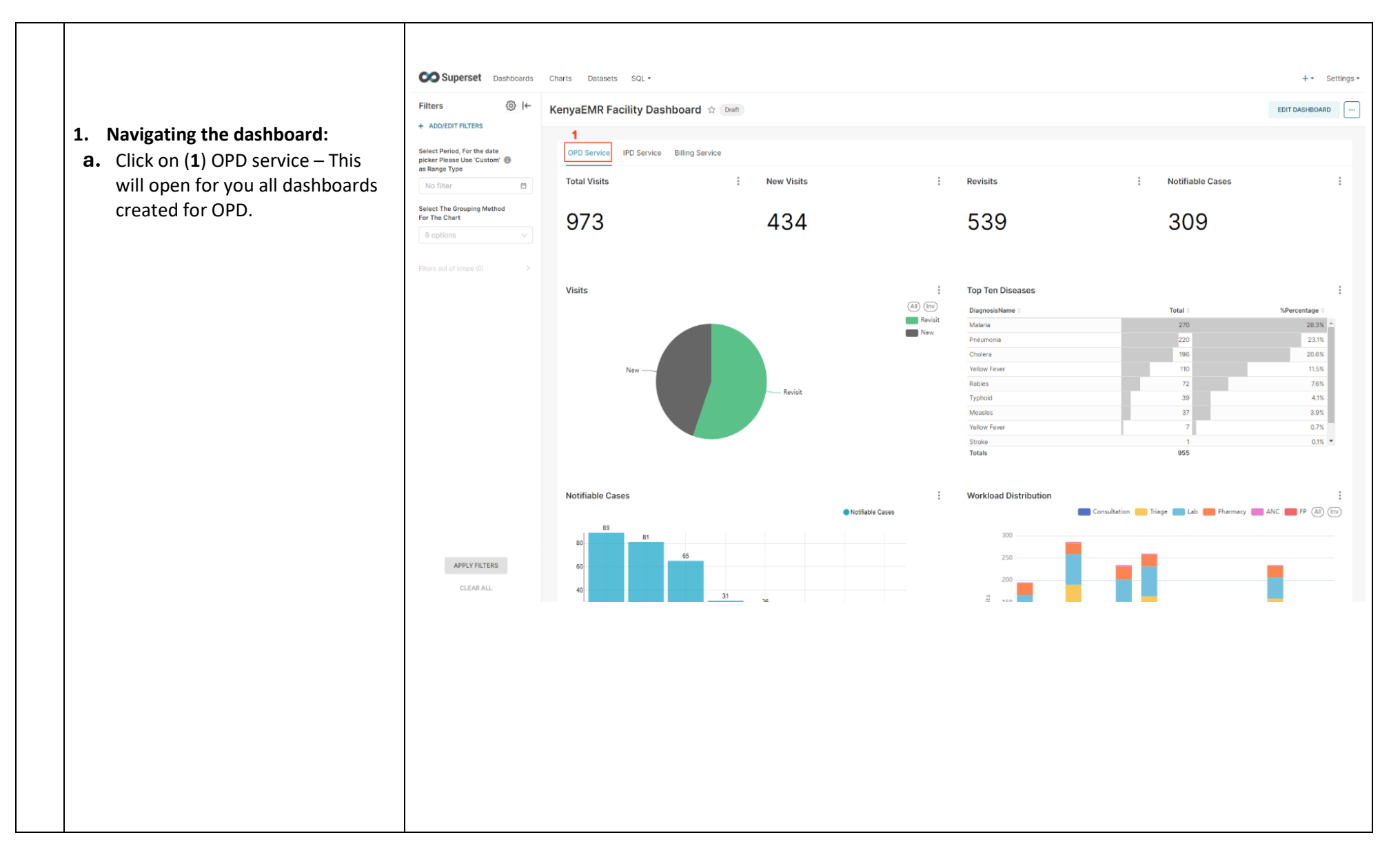

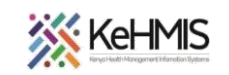

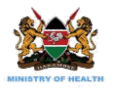

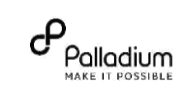

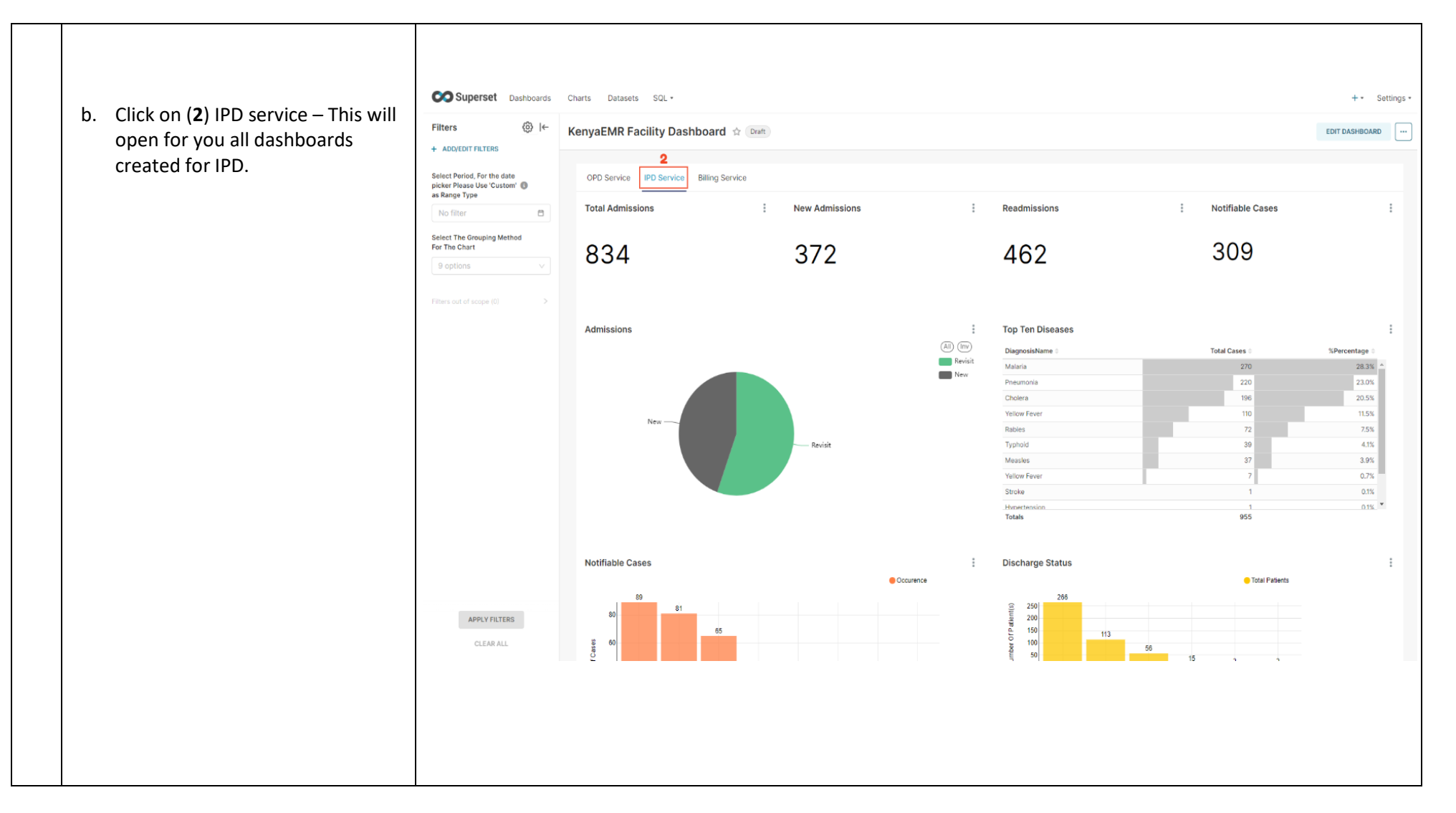

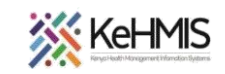

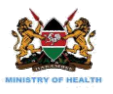

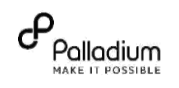

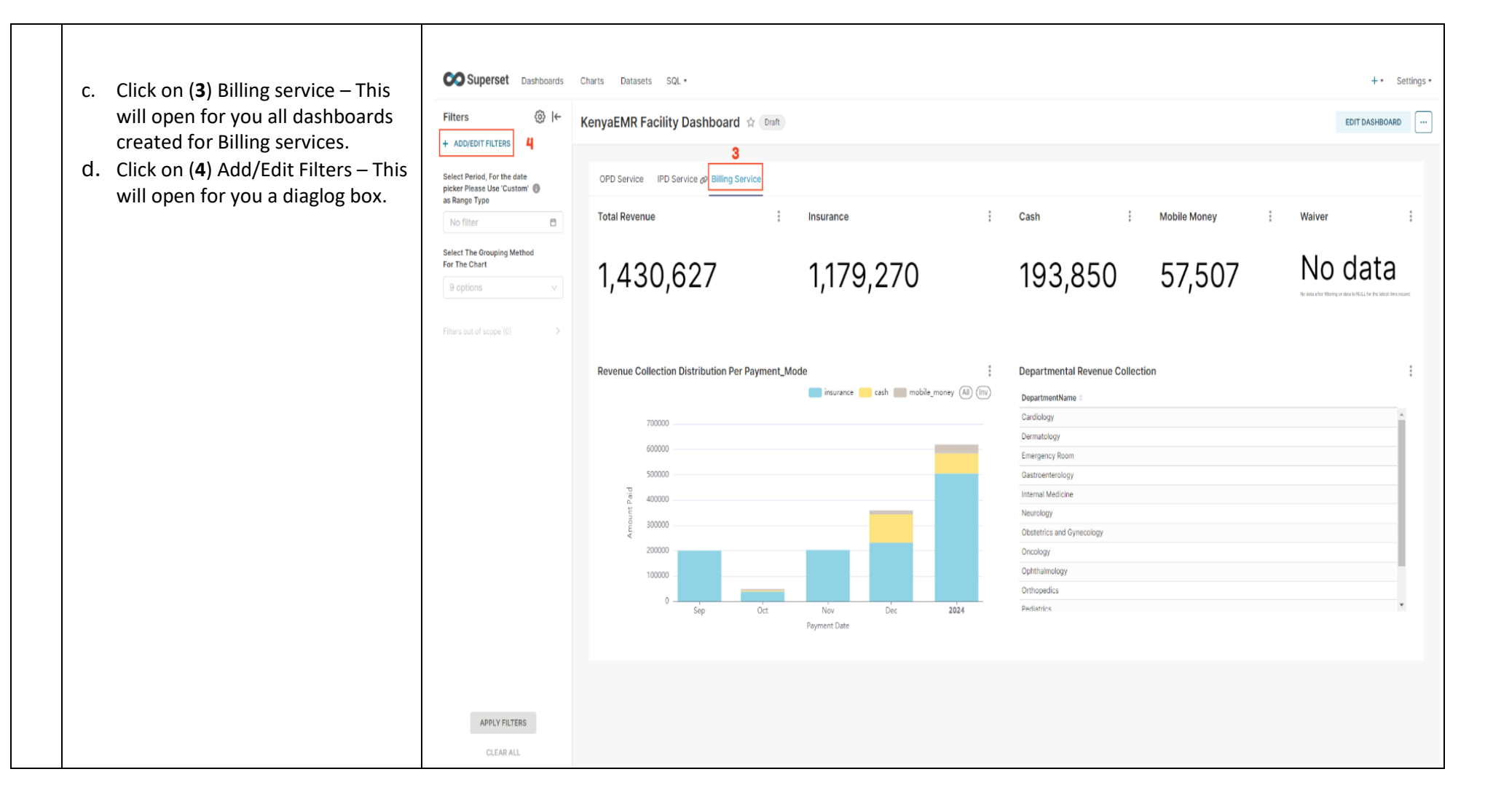

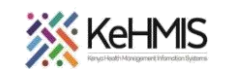

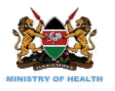

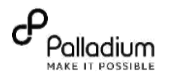

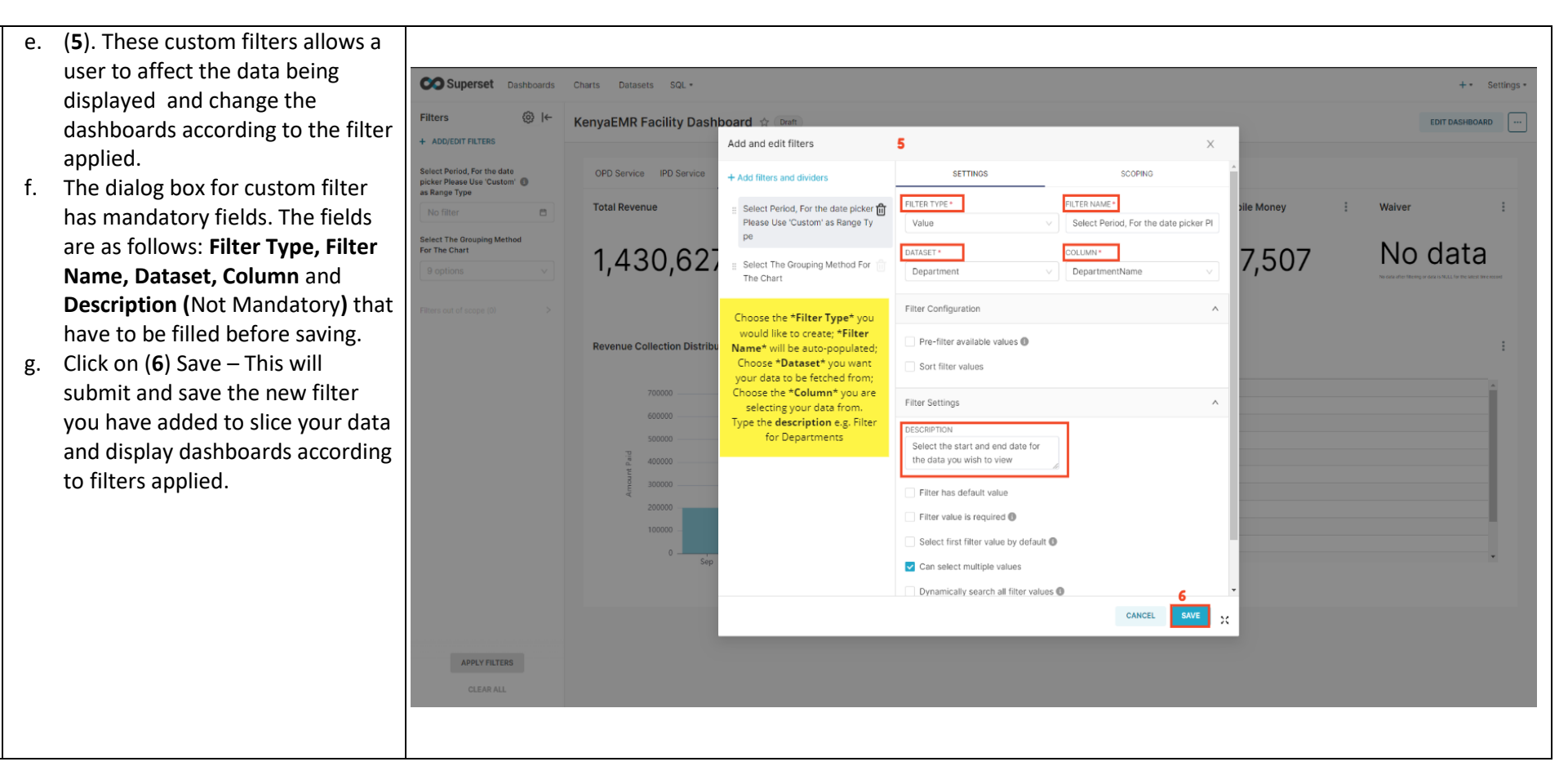

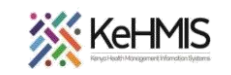

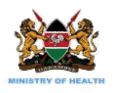

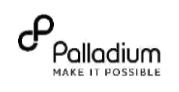

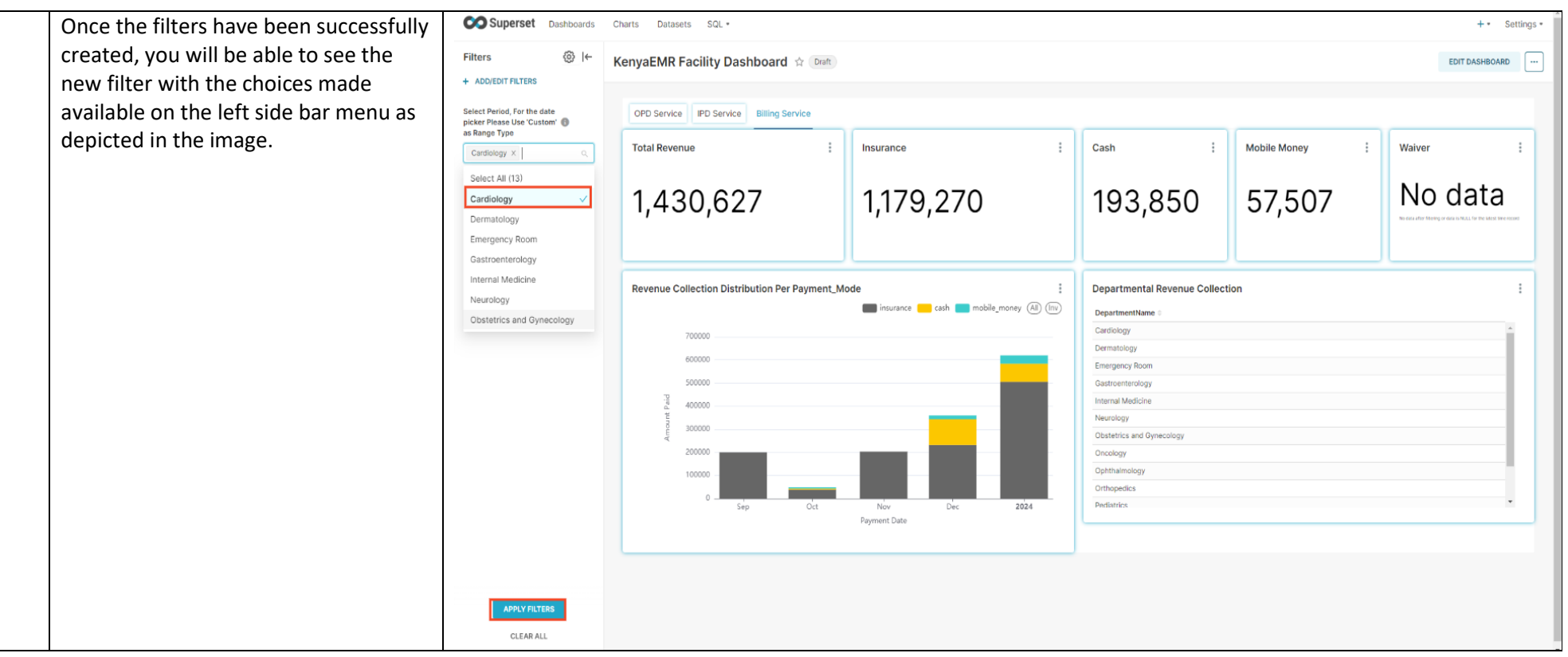

**THE END**